Micro adaptateur USB Bluetooth Classe II BT214 Sweex

- • N'exposez pas le Micro Adaptateur USB Bluetooth Classe II à des températures extrêmes. N'exposez pas le périphérique aux rayons directs du soleil ou à proximité de sources de chaleur.
- • N'utilisez pas le Micro adaptateur USB Bluetooth Classe II dans des environnements trop poussiéreux ou humides.
- • Evitez les chocs et les impacts violents qui pourraient endommager les éléments électroniques internes du périphérique.
- • Ne tentez jamais d'ouvrir le périphérique vous-même, cela annulerait la garantie.

#### **Installation**

Aucun pilote n'est nécessaire à l'utilisation de l'adaptateur Bluetooth. Si vous souhaitez utiliser les fonctions avancées, vous devez cependant installer le logiciel fourni. Pour installer le logiciel, placez le CD-ROM Sweex dans le lecteur CD-ROM de votre ordinateur. Le CD-ROM démarre automatiquement.

Choisissez "Software" (Logiciel).

# Software

Suivez les étapes afin de procéder à l'installation complète du logiciel. Une fois l'installation terminée, raccordez le Micro adaptateur USB Bluetooth Classe II à votre ordinateur.

Pour lancer le logiciel, vous pouvez utiliser le raccourci qui se trouve sur votre bureau.

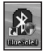

Ou passer par Tous les programmes IVT BlueSoleil BlueSoleil

**IVT BlueSoleil** 

**BlueSoleil** 

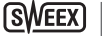

**Connexion à un périphérique Bluetooth.**

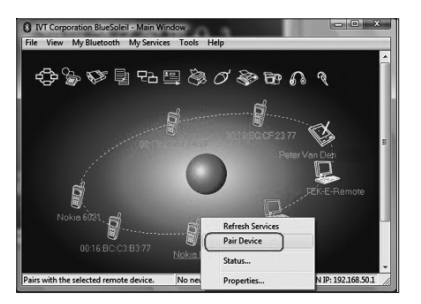

- 1. Cliquez sur le soleil orange dans la fenêtre pour rechercher les périphériques Bluetooth à portée.
- 2. Sélectionnez le périphérique voulu, effectuez un clic droit puis choisissez "Pair Device" (Jumeler le périphérique).
- 3. Saisissez le code à 4 caractères permettant de sécuriser la connexion. Il se peut que ce code soit 0000. Appuyez sur "OK" puis saisissez le même code sur votre périphérique Bluetooth.

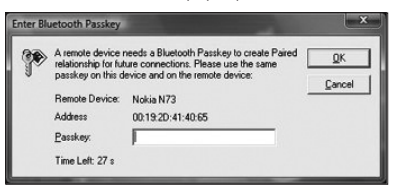

4. Une marque rouge apparaît au niveau du périphérique connecté. Effectuez un autre clic droit et choisissez "Refresh Services" (Actualiser les Services).

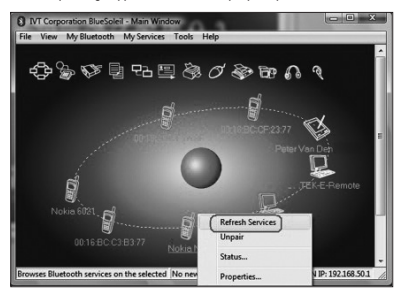

5. Les services disponibles pour ce périphérique Bluetooth sont notifiés en jaune.

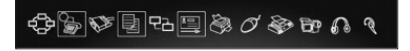

6. Lorsque vous appuyez sur "Bluetooth File Transfer Service" (Service de Transfert de Fichier Bluetooth), une fenêtre apparaît dans laquelle vous pouvez échanger des fichiers avec votre périphérique Bluetooth.

## **Garantie**

Nous vous remercions de votre achat d'e ce produit Sweex. Sweex apport une grande attention et un grand soin à la qualité, la fiabilité, la fonctionnalité, la durabilité et de convivialité de tous ses produits. De cette manière, Sweex se distingue des autres produits sur le marché et nous pouvons vous convaincre, vous l'acheteur et consommateur, de continuer à acheter les produits de la marque Sweex. Nous espérons que ce produit vous apportera toute satisfaction.

L'enregistrement du produit vous offre un autre avantage important.

Une fois votre produit enregistré, Sweex vous offre un certain nombre d'avantages importants, mais également pratiaues.

Le plus grand avantage est que l'enregistrement en ligne sur www.sweex.com/12yearswarranty prolonge la garantie de votre produit de 10 ans de garantie d'usine (consultez les conditions sur ce site Web). Ces 10 ans s'ajoutent à la garantie légale de deux ans dont bénéficie déjà le produit. La durée de garantie sera donc, au total, de 12 ans. En dehors de cette garantie, vous avez également d'autres avantages :

Nous vous tenons, par exemple, au courant des derniers développements de notre gamme, grâce à notre bulletin d'information numériaue.

Le cas échéant, vous recevrez également les derniers pilotes et/ou micrologiciels du produit que vous avez acheté afin de maintenir ou d'améliorer sa compatibilité et ses performances.

Notre service d'assistance pourra également vous aider plus rapidement en cas de auestions sur le produit, une fois celui-ci enregistré.

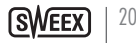

### **Conditions de garantie Sweex**

### 2 ans de garantie standard au sein de l'UE

- Ce produit Sweex bénéficie d'une durée de garantie, au sein de l'UE, de deux ans à partir de la date d'achat.
- · Si, au cours des deux premières années après l'achat du produit, vous souhaitez faire appel à cette garantie, vous pouvez obtenir les conditions et modalités directement auprès du point de vente où vous avez acheté le produit.

#### 10 années de garantie d'usine supplémentaires

- · En plus de la garantie standard légale de 2 ans. Sweex vous offre une garantie de qualité supplémentaire de pas moins de 10 ans si vous avez acheté votre produit au sein de l'UE.
- · Pour plus d'informations, conditions et formulaire d'enregistrement, rendez-vous sur www.sweex. com/12 years warranty et enregistrez votre produit dans les 30 jours après son achat, pour profiter d'une période de garante de 12 ans au total.

### **Exclusions de la garantie**

- La garantie de Sweex ne couvre que les défauts de fabrication. Les accessoires, tels que les piles, piles rechargeables, et éventuels logiciels livrés avec le produit sont exclus de la garantie.
- La responsabilité de Sweex est limitée aux frais de réparation et/ou de remplacement du produit sous garantie.
- Les deux formes de garantie (2 ans de garantie standard et les 10 années de garantie d'usine supplémentaires) est nulle si le produit a été ouvert, modifié, a subi des dommages physiques, et en cas de toute utilisation autre que celle à laquelle est destiné le produit à l'origine.

Tous les noms de marques et droits associés cités dans ce manuel sont, et restent, la propriété du propriétaire légitime.